# Festival Submission

## Video Submission

Creating a video is simple, creative and memorable with it being easy to use your mobile device to film. When you make a film, the process can be split into 3 distinct areas:

- [Pre-Production](http://create.wp.derby.ac.uk/video-creation/pre-production/) the planning stages and getting ready to shoot.
- [Production](http://create.wp.derby.ac.uk/video-creation/production/) the filming stage.
- [Post-Production](http://create.wp.derby.ac.uk/video-creation/post-production/) the editing stage and completing the video.

We have created a [quick guide](https://create.wp.derby.ac.uk/video-creation/quick-guide/) to creating a video and some advice for using your [mobile device.](https://create.wp.derby.ac.uk/video-creation/production/filming-mobile-device/)

## Panopto Presentation

Creating a recording of a presentation through Panopto is an easy way to demonstrate to your audience your idea. You can use a PowerPoint presentation and record the screen while you talk over expressing your interests.

The [Digital Practice Handbook](https://digitalhandbook.wp.derby.ac.uk/menu/toolbox/panopto-lecture-recording/) gives you some advice on how to download Panopto onto your own computer and record your presentation.

### Adobe Spark

## *(You can use your Google account to sign in, but it's free)*

[Adobe Spark](https://spark.adobe.com/) can help you create 'social graphics', 'web stories' and 'Animated videos'. These maybe a useful and creative way to create an alternative submission. The video element has a story template that gives you guidance on how to structure your video.

It also has apps you can add to your phone/tablet: 'Spark Post', 'Spark Page' and 'Spark Video'. Adobe Spark also has a blog which has some useful tips and tricks for filming.

#### Additional Advice

If you would like any further advice about creating your alternative submission, please contact the TEL Team on [tel@derby.ac.uk.](mailto:tel@derby.ac.uk)

### Submitting your Alternative Submission

To submit your alternative submissions, you can upload to an online hosting platform. Eg: YouTube, Adobe Spark (if you use this method). Or you can upload to your 'My Folder' in Panopto, change the sharing permissions (see ['Sharing Panopto](https://digitalhandbook.wp.derby.ac.uk/menu/toolbox/panopto-lecture-recording/)  [recordings in email or websites'](https://digitalhandbook.wp.derby.ac.uk/menu/toolbox/panopto-lecture-recording/)), and share the Panopto link.

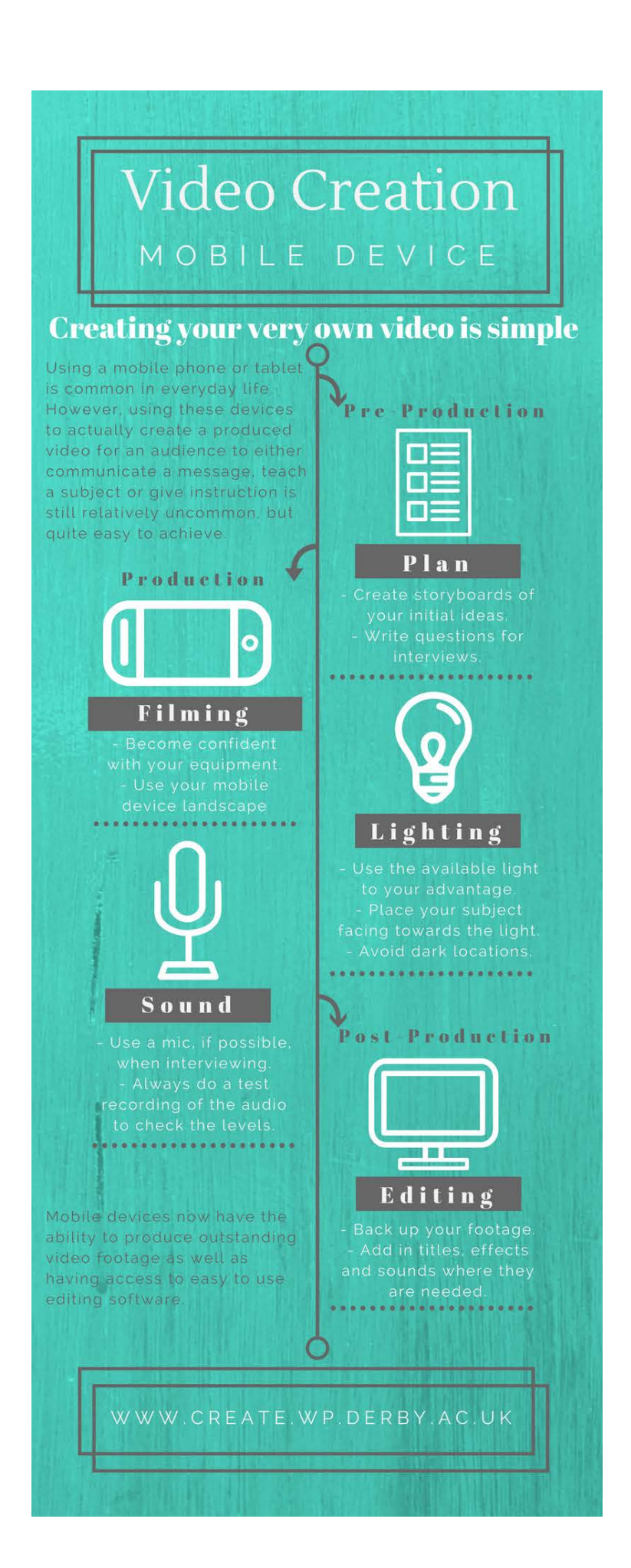